# **STRANDS AND STANDARDS DIGITAL PRINT DESIGN**

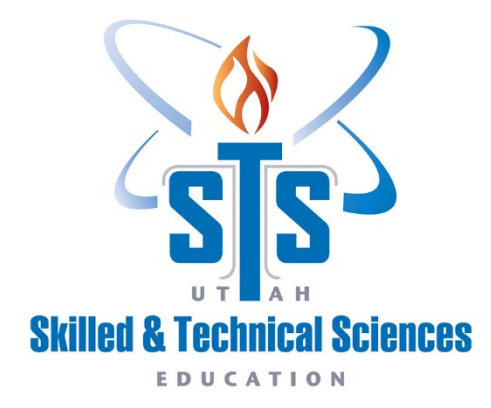

# Course Description

Create and produce digital print projects that communicates and promotes graphic communication. Develop knowledge and skills relative to the graphic design & printing industries. Includes: instruction and hands-on experiences in design, and layout. Instruction includes the use of industry standard graphics software with the Adobe Creative Suite.

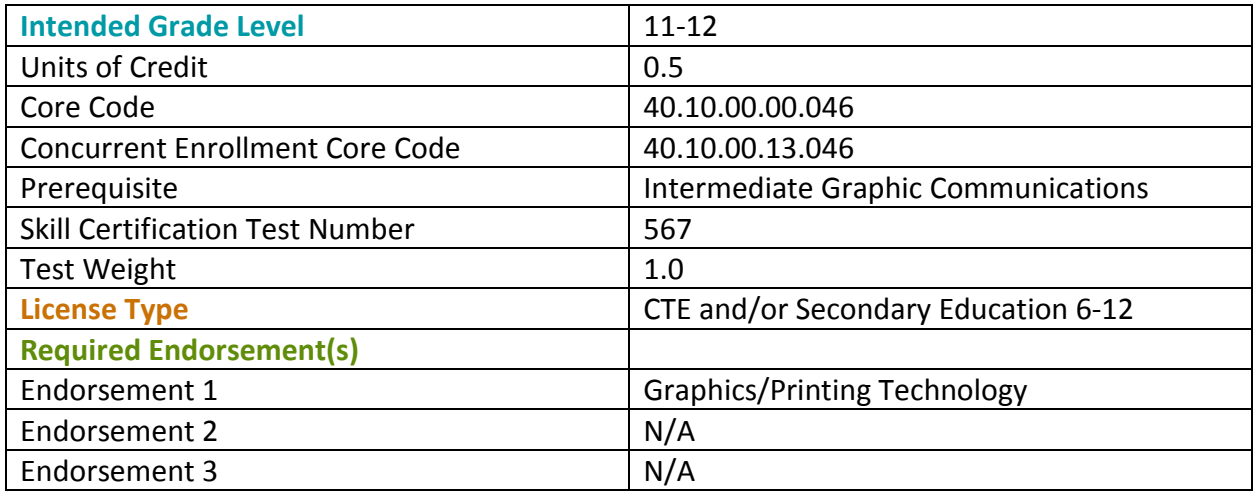

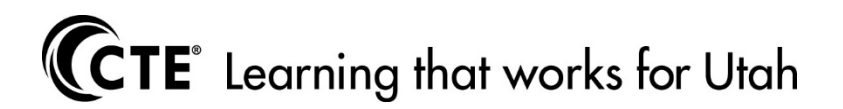

**Students will be able to understand the introduction to Digital Print Design.**

#### Standard 1

Define graphic communications.

#### Standard 2

Define design and its role in graphic communications.

#### Standard 3

Identify the capabilities, advantages, and disadvantages of software programs used in digital print design.

#### Standard 4

Select appropriate software for given print job.

#### Standard 5

Demonstrate an understanding of file formats (.ai, .jpg, .png, .psd, .gif, .tif, .indd, .pdf, etc.), file organization, and file naming conventions.

#### Standard 6

Identify the differences between rater and vector images and file formats.

#### Standard 7

Demonstrate proficiency in the use of measurement systems utilized in the graphic communications industry [points, picas, standard (inches), metric].

#### Performance Skill

Understand the introduction to Digital Print Design.

- Define graphic communications.
- Define design and its role in graphic communications.
- Identify the capabilities, advantages, and disadvantages of software programs used in digital print design.
- Select appropriate software for given print job.
- Demonstrate an understanding of file formats (.ai, .jpg, .png, .psd, .gif, .tif, .indd, .pdf, etc.), file organization, and file naming conventions.
- Identify the differences between rater and vector images and file formats.
- Demonstrate proficiency in the use of measurement systems utilized in the graphic communications industry [points, picas, standard (inches), metric].

# STRAND 2

#### **Students will be able to understand and demonstrate safe practices.**

## Standard 1

List safety rules involving chemicals and flammable liquids.

Read, comprehend and follow instructions on warning labels.

#### Standard 3

List the steps to be taken in case of injury in the lab.

#### Standard 4

Identify locations of first aid kit, eye wash station, MSDS, and safety equipment.

#### Standard 5

Follow proper safety procedures and dress code when operating equipment.

#### Standard 6

Demonstrate common sense when working with others.

#### Standard 7

Pass general lab safety test.

#### Performance Skill

Understand and demonstrate safe practices.

- List safety rules involving chemicals and flammable liquids.
- Read, comprehend and follow instructions on warning labels.
- List the steps to be taken in case of injury in the lab.
- Identify locations of first aid kit, eye wash station, MSDS, and safety equipment.
- Follow proper safety procedures and dress code when operating equipment.
- Demonstrate common sense when working with others.
- Pass general lab safety test.

# STRAND 3

#### **Students will comprehend and demonstrate the design process.**

#### Standard 1

Apply the design process (thumbnails, rough, comp, etc.).

#### Standard 2

Identify the elements of design and demonstrate their proper use (lines, shapes, mass, texture, color).

#### Standard 3

Identify the principles of design and demonstrate their proper use (unity, contrast, proportion, balance, rhythm).

#### Standard 4

Identify layout elements and demonstrate their proper use (Display type, body type, illustrations, and white space).

Create a design for printing, applying the design process.

#### Performance Skill

Demonstrate the design process.

- Apply the design process (thumbnails, rough, comp, etc.).
- Identify the elements of design and demonstrate their proper use (lines, shapes, mass, texture, color).
- Identify the principles of design and demonstrate their proper use (unity, contrast, proportion, balance, rhythm).
- Identify layout elements and demonstrate their proper use (Display type, body type, illustrations, and white space).
- Create a design for printing, applying the design process.

## STRAND 4

#### **Students will be able to understand and demonstrate the use of typography.**

#### Standard 1

Describe the anatomy of type (baseline, ascenders, descenders, serifs, etc.).

#### Standard 2

Identify typeface classifications and their uses (Roman, san serif, square serif, black letter/text, script, novelty).

#### Standard 3

Understand the measurement of type using points.

#### Standard 4

Demonstrate correct conversion of point to inches.

#### Standard 5

Identify caps, lowercase, uppercase, small caps, dingbats, symbols, and ligatures.

#### Standard 6

Identify the basic type styles and their uses (Bold, italics, condensed).

#### Standard 7

Explain letter spacing, tracking, leading, and kerning of type characteristics.

#### Standard 8

Define type alignment: flush left, flush right, centered, justified, and force justified.

#### Standard 9

Create a design using proper typography concepts.

## Performance Skill

Understand and demonstrate the use of typography.

- Describe the anatomy of type (baseline, ascenders, descenders, serifs, etc.).
- Identify typeface classifications and their uses (Roman, san serif, square serif, black letter/text, script, novelty).
- Understand the measurement of type using points.
- Demonstrate correct conversion of point to inches.
- Identify caps, lowercase, uppercase, small caps, dingbats, symbols, and ligatures.
- Identify the basic type styles and their uses (Bold, italics, condensed).
- Explain letter spacing, tracking, leading, and kerning of type characteristics.
- Define type alignment: flush left, flush right, centered, justified, and force justified.
- Create a design using proper typography concepts.

# STRAND 5

#### **Students will be able to understand and demonstrate digital image editing (Photoshop).**

#### Standard 1

Demonstrate a functional knowledge of keyboard shortcuts/menus/tools and procedures for their use in a digital image editing program.

## Standard 2

Capture digital images using a scanner and/or a digital camera.

#### Standard 3

Identify appropriate scanner/program operations for line artwork and continuous tone in both grayscale and color.

## Standard 4

Identify high/low resolution images and describe the uses of each.

## Standard 5

Edit a raster image (i.e. color correction, levels, cropping, scaling, etc.).

#### Standard 6

Scale a raster image using the proper settings in order to maintain the appropriate resolution for print or digital media.

## Standard 7

Solve mathematical equations as they relate to pixels.

## Standard 8

Download a digital image from a stock photography source.

#### Standard 9

Demonstrate an understanding of additive (RGB) and subtractive (CMYK) color modes.

Identify filters and their uses and create a design using filters.

#### Standard 11

Identify layers and their uses and create a design using layers.

#### Standard 12

Demonstrate the use of selection tools (i.e. marquee, magic wand, lasso, etc.).

#### Standard 13

Demonstrate the use of type tool in Photoshop.

#### Standard 14

Demonstrate how to perform photo repairs and retouching (i.e. healing brush, clone stamp, content-aware, etc.).

#### Standard 15

Perform non-destructive editing techniques.

#### Performance Skill

Understand and demonstrate digital image editing (Photoshop).

- Demonstrate a functional knowledge of keyboard shortcuts/menus/tools and procedures for their use in a digital image editing program.
- Capture digital images using a scanner and/or a digital camera.
- Identify appropriate scanner/program operations for line artwork and continuous tone in both grayscale and color.
- Identify high/low resolution images and describe the uses of each.
- Edit a raster image (i.e. color correction, levels, cropping, scaling, etc.).
- Scale a raster image using the proper settings in order to maintain the appropriate resolution for print or digital media.
- Solve mathematical equations as they relate to pixels.
- Download a digital image from a stock photography source.
- Demonstrate an understanding of additive (RGB) and subtractive (CMYK) color modes.
- Identify filters and their uses and create a design using filters.
- Identify layers and their uses and create a design using layers.
- Demonstrate the use of selection tools (i.e. marquee, magic wand, lasso, etc.).
- Demonstrate the use of type tool in Photoshop.
- Demonstrate how to perform photo repairs and retouching (i.e. healing brush, clone stamp, content-aware, etc.).
- Perform non-destructive editing techniques.

#### **Students will be able to understand and demonstrate digital illustration (Illustrator).**

#### Standard 1

Demonstrate a functional knowledge of keyboard shortcuts/menus/tools and procedures for their use in a digital illustration program.

#### Standard 2

Understand the advantages and disadvantages of vector images.

#### Standard 3

Use the appropriate graphics program to create a design or logo using manipulated type (rotated, type on a path, expanded, effects, tints and fills, etc.).

#### Standard 4

Create or trace a drawing/photograph with use of the pen tool.

#### Standard 5

Edit a vector image, modifying anchor points and paths.

#### Standard 6

Demonstrate the use of selection tools (i.e. selection, direct selection, magic wand, etc.).

#### Standard 7

Solve ratio and percent equations.

#### Standard 8

Create a design using basic shapes and use of transforming tools (i.e. shape tool, pathfinder, transform, etc.).

#### Standard 9

Create a design using layers.

#### Standard 10

Create a spot color illustration or logo using Pantone Matching System® (PMS) or other color matching system, and view or print separations.

#### Performance Skill

Understand and demonstrate digital illustration (Illustrator).

- Demonstrate a functional knowledge of keyboard shortcuts/menus/tools and procedures for their use in a digital illustration program.
- Understand the advantages and disadvantages of vector images.
- Use the appropriate graphics program to create a design or logo using manipulated type (rotated, type on a path, expanded, effects, tints and fills, etc.).
- Create or trace a drawing/photograph with use of the pen tool.
- Edit a vector image, modifying anchor points and paths.
- Demonstrate the use of selection tools (i.e. selection, direct selection, magic wand, etc.).
- Solve ratio and percent equations.
- Create a design using basic shapes and use of transforming tools (i.e. shape tool, pathfinder, transform, etc.).
- Create a design using layers.
- Create a spot color illustration or logo using Pantone Matching System® (PMS) or other color matching system, and view or print separations.

#### **Students will be able to understand and demonstrate page layout (InDesign).**

#### Standard 1

Demonstrate a functional knowledge of keyboard shortcuts/menus/tools and procedures for their use in a page layout program.

#### Standard 2

Design and produce a document using spot color and process color.

#### Standard 3

Output color separations.

#### Standard 4

Set text with appropriate margins; formatting; gutters; and, proper leading.

#### Standard 5

Create a computer generated layout incorporating appropriate marks (i.e. gutters, register marks, trim marks, bleed marks, fold lines, etc.).

#### Standard 6

Design and produce a document designating appropriate fonts, styles, indents, tabs, tables.

#### Standard 7

Design and produce a document designating appropriate margins, guides, columns.

#### Standard 8

Import a graphic image and/or text from an existing file into an InDesign publication.

#### Standard 9

Demonstrate the procedure for cropping and re-sizing frame for digital images.

#### Standard 10

Create a printed piece using tints, reverse type, and manipulated type for effect.

Demonstrate use of proofreading (i.e. digital dictionary, spell checker, automatic hyphenation, etc.).

#### Standard 12

Create documents using grids; templates; master pages; paragraph style sheets; and, character style sheets.

#### Standard 13

Create a 2-sided, 3-panel, brochure using graphics and text.

#### Standard 14

Create an imposition for a multiple page document in InDesign.

#### Standard 15

Preflight and package a native file.

#### Standard 16

Export a print-ready Portable Document Format (PDF) and/or a raster image using page layout software.

#### Performance Skill

Understand and demonstrate page layout (InDesign).

- Demonstrate a functional knowledge of keyboard shortcuts/menus/tools and procedures for their use in a page layout program.
- Design and produce a document using spot color and process color.
- Output color separations.
- Set text with appropriate margins; formatting; gutters; and, proper leading.
- Create a computer generated layout incorporating appropriate marks (i.e. gutters, register marks, trim marks, bleed marks, fold lines, etc.).
- Design and produce a document designating appropriate fonts, styles, indents, tabs, tables.
- Design and produce a document designating appropriate margins, guides, columns.
- Import a graphic image and/or text from an existing file into an InDesign publication.
- Demonstrate the procedure for cropping and re-sizing frame for digital images.
- Create a printed piece using tints, reverse type, and manipulated type for effect.
- Demonstrate use of proofreading (i.e. digital dictionary, spell checker, automatic hyphenation, etc.).
- Create documents using grids; templates; master pages; paragraph style sheets; and, character style sheets.
- Create a 2-sided, 3-panel, brochure using graphics and text.
- Create an imposition for a multiple page document in InDesign.
- Preflight and package a native file.
- Export a print-ready Portable Document Format (PDF) and/or a raster image using page layout software.

#### **Students will be able to understand and demonstrate file management.**

#### Standard 1

Identify various digital storage media and file transfer methods.

## Standard 2

Understand standard file storage units and terminology (KB, MB, GB, TB, etc.).

## Standard 3

Install and organize fonts, identify various font formats and their uses.

## Standard 4

Save images and documents into the appropriate file format.

#### Standard 5

Demonstrate adherence to copyright and trademark laws.

#### Standard 6

Organize, delete, and rename files according to project requirements.

#### Performance Skill

Understand and demonstrate file management.

- Identify various digital storage media and file transfer methods.
- Understand standard file storage units and terminology (KB, MB, GB, TB, etc.).
- Install and organize fonts, identify various font formats and their uses.
- Save images and documents into the appropriate file format.
- Demonstrate adherence to copyright and trademark laws.
- Organize, delete, and rename files according to project requirements.

# STRAND 9

#### **Students will be able to understand and demonstrate digital file output.**

#### Standard 1

Define output devices related to print production.

## Standard 2

Create an interactive PDF.

#### Standard 3

Output a design from a graphic software program to be used in a printing process.

#### Standard 4

Confirm printed product matches given specifications (i.e. product dimensions, color, finishing process, etc.).

Correctly send a file electronically to a specified location.

#### Standard 6

Output a multi-page document and/or book using appropriate graphic software program.

#### Performance Skill

Understand and demonstrate digital file output.

- Define output devices related to print production.
- Create an interactive PDF.
- Output a design from a graphic software program to be used in a printing process.
- Confirm printed product matches given specifications (i.e. product dimensions, color, finishing process, etc.).
- Correctly send a file electronically to a specified location.
- Output a multi-page document and/or book using appropriate graphic software program.

# STRAND 10

**Students will understand the importance of career readiness skills as it relates to the workplace and outlined in the SkillsUSA Framework – Level 2.** 

#### Standard 1

Understand and demonstrate reliability.

- Determine individual time management skills.
- Explore what's ethical in the workplace or school.
- Demonstrate awareness of government.
- Demonstrate awareness of professional organizations and trade unions.

#### Standard 2

Understand and demonstrate responsiveness.

- Define the customer.
- Recognize benefits of doing a community service project.
- Demonstrate social etiquette.
- Identify customer expectations.

#### Standard 3

Understand resiliency.

- Discover self-motivation techniques and establish short-term goals.
- Select characters of a positive image.
- Identify a mentor.

Understand and demonstrate workplace habits.

- Participate in a shadowing activity.
- Explore workplace ethics: codes of conduct.
- Recognize safety issues.
- Perform a skill demonstration.
- Exercise your right to know.

## Standard 5

Understand and develop initiative.

- Develop personal financial skills.
- Develop a business plan.
- Investigate entrepreneurship opportunities.

## Standard 6

Understand and demonstrate continuous improvement.

- Conduct a worker interview.
- Demonstrate evaluation skills.
- Examine ethics and values in the workplace.
- Develop a working relationship with a mentor.
- Construct a job search network.

# Skill Certificate Test Points by Strand

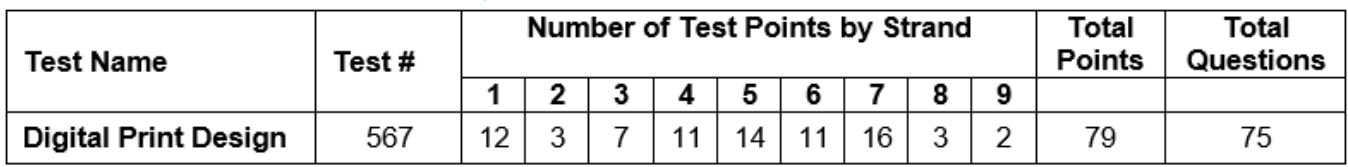